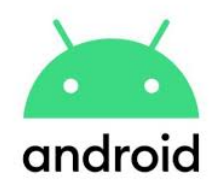

# *William Floyd School District CANVAS Parent App Guide*

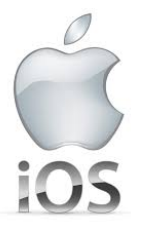

### *What is the Canvas Parent App?*

The Canvas Parent App allows parents/guardians to be a part of their child's digital learning experience. This is a **FREE** mobile app that is available through the iOS and Android app stores. The Canvas Learning Management System is an online platform where the William Floyd School District teachers for Grades 6-12 can share course content, assignments, assessments, and instructional activities with all of their students.

#### *Why use the Canvas Parent App?*

Parents/guardians can use the Canvas Parent App to see their child's upcoming assignments, assignments grades, and when their child has submitted any work. Parents/guardians can even set alerts through the app to get notifications about overdue work and assignment grades. Parents/guardians can also add multiple children to the app and will be able to view each of these students' information independently.

#### *Getting Started:*

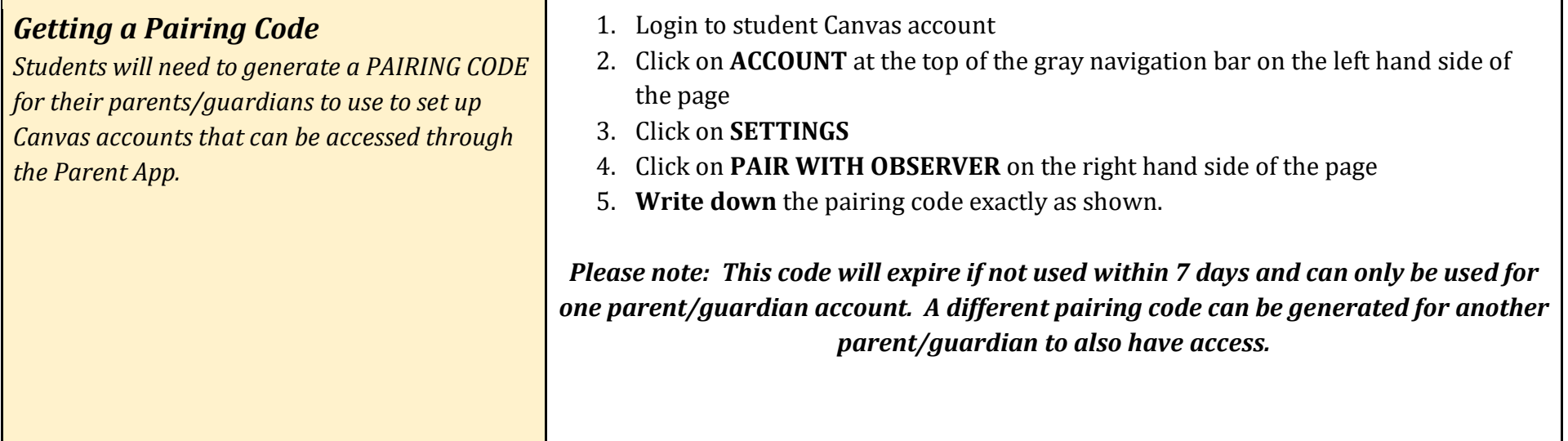

## *Creating a Parent Account*

*Parents/Guardians will need to first create a Canvas account from the Parent app or a web browser (Google Chrome, Safari, etc.) on any device.* 

*From a Web Browser:*

- 1. Open a **web browser** on any device
- 2. Go to **wfsd.instructure.com/login/canvas**

#### *From the Parent App:*

- 1. Download the app **CANVAS PARENT** from the IOS APP Store or Google Play for Android.
- 2. Open the CANVAS Parent App and click on **FIND YOUR SCHOOL**

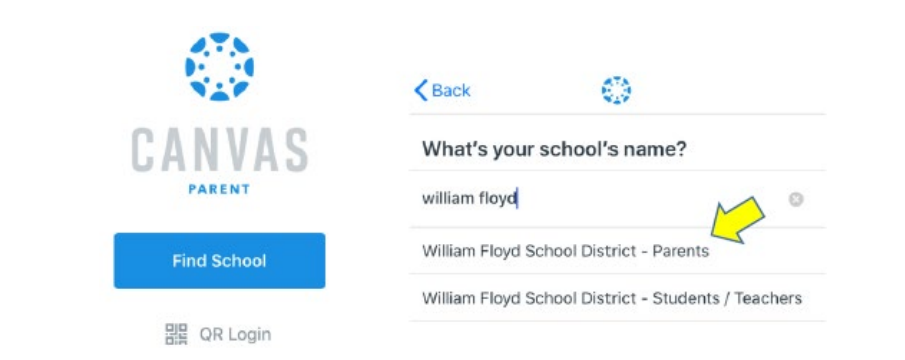

3. On the bottom of the homepage click on **CLICK HERE IT'S FREE** under Need a Canvas Account? Then click on **PARENTS SIGN UP HERE**

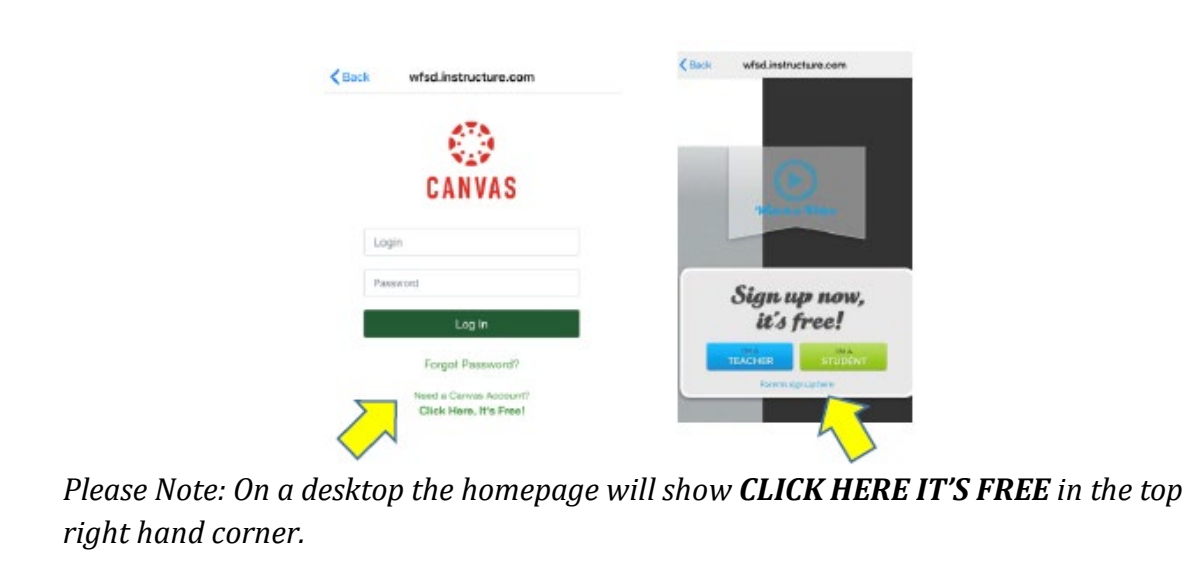

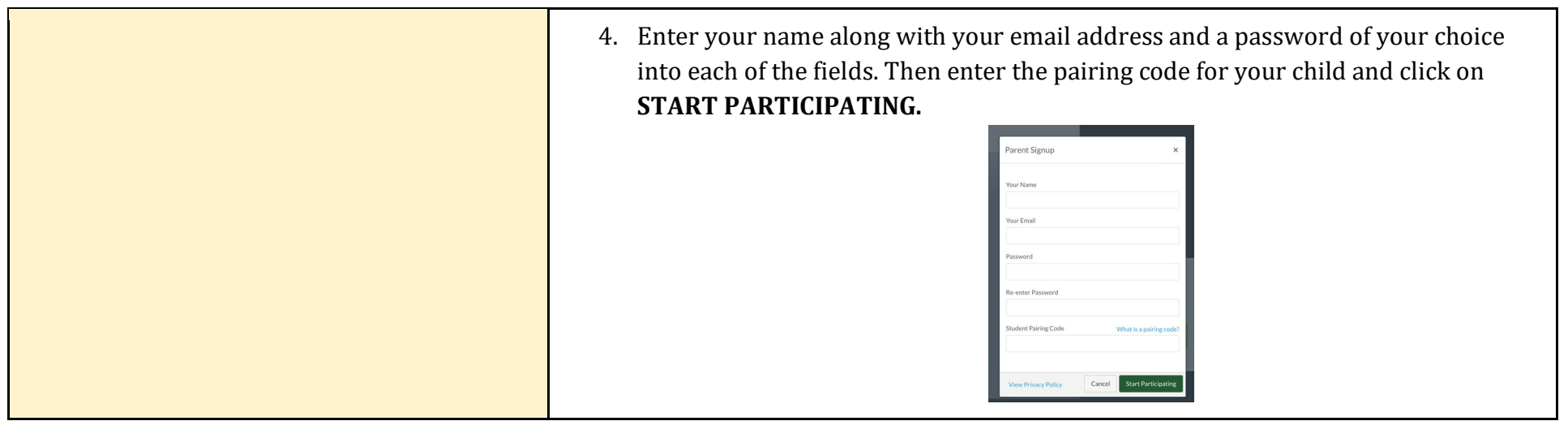

*PLEASE NOTE: WFSD does not manage the parent accounts and does not have access to usernames and passwords. For assistance with passwords you can click on the FORGOT PASSWORD link on the Canvas sign in page. For assistance with account management or use you can access the HELP link under the menu within the account.*

# *Useful Tips:*

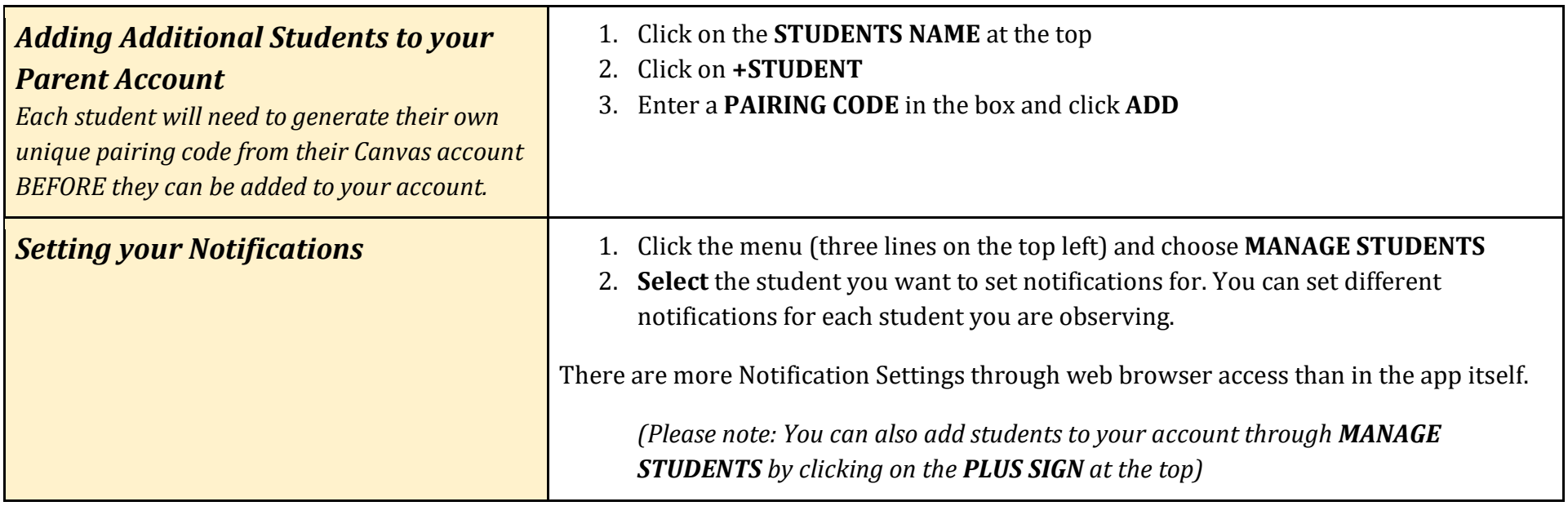

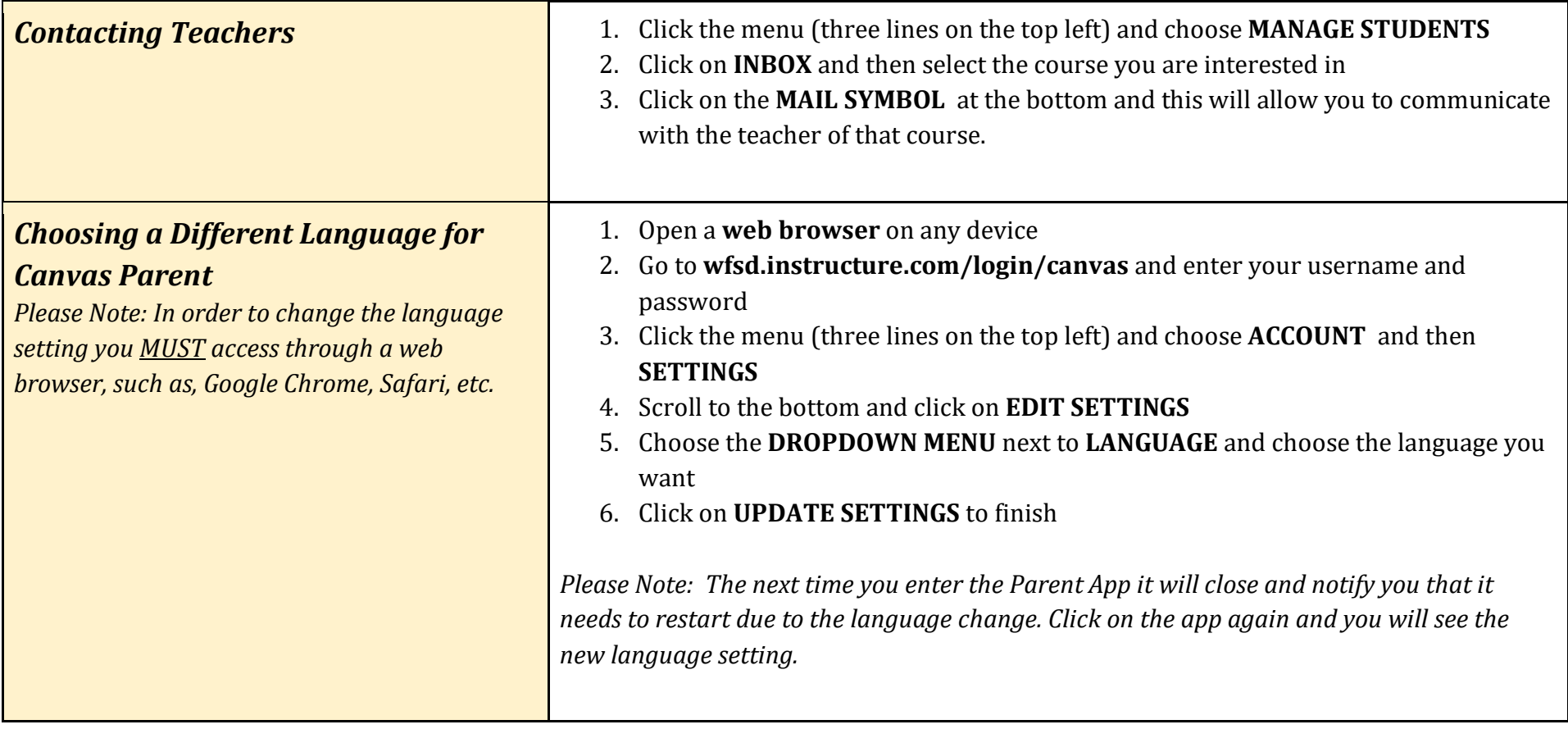